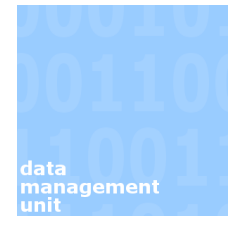

# **SITS: Quick Analysis Tool**

#### *Contents*

The Quick Analysis tool allows for a quick breakdown of numbers (and percentages) of a particular field following the retrieval of students on SITS. This can then be exported to a CSV file or as HTML as required.

It can also be used as a cross-reference tool to allow for comparison between 2 fields if required.

### *1. Simple Mathematical Analysis*

Quick Analysis can be run from most screens following the retrieval of students. For this example we are using the SCE screen.

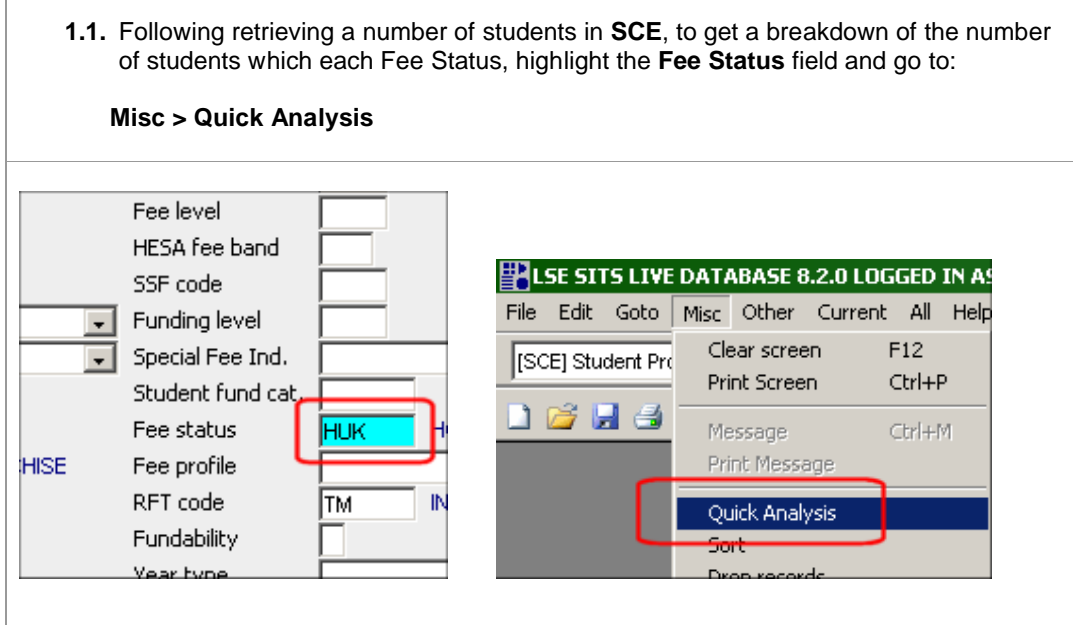

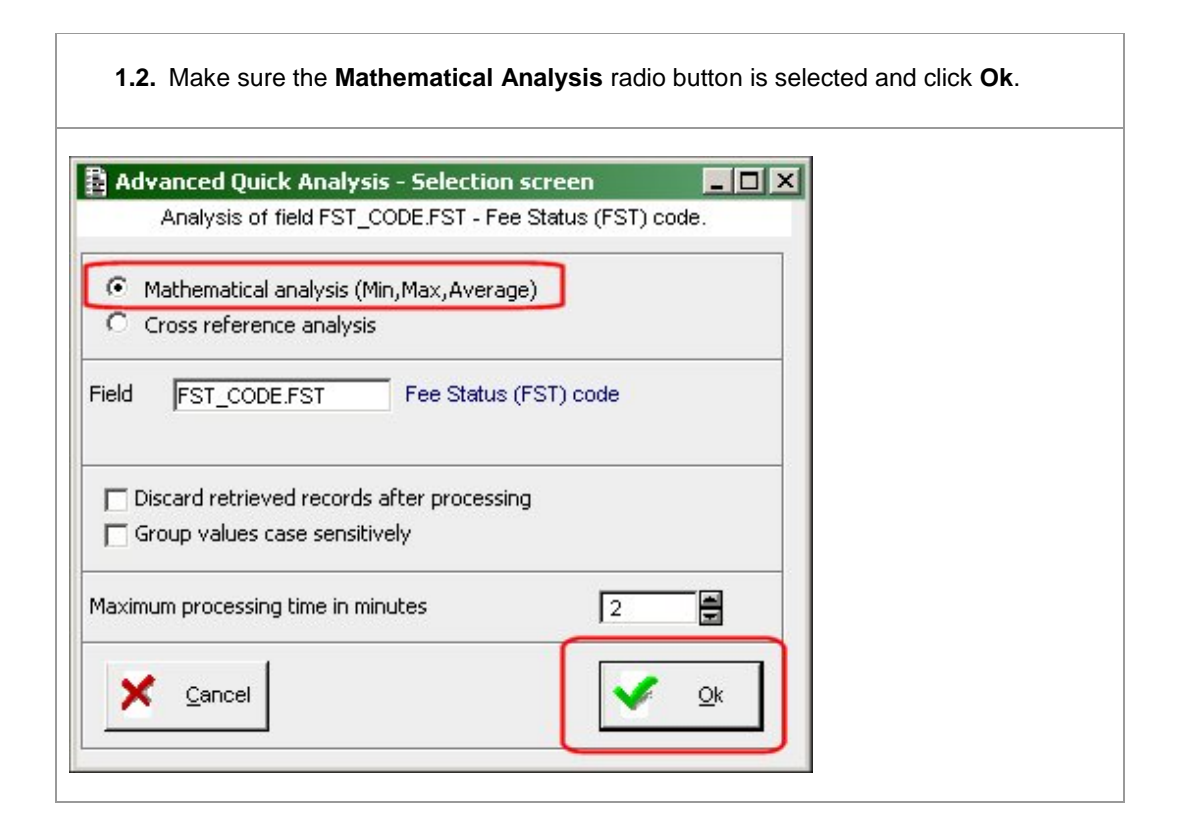

**1.3.** This will generate a simple breakdown of the numbers along with their percentages. Further information is available down the left hand side (additionally if you are looking at a field with a numerical value this will also populate the fields such as Median, Average etc).

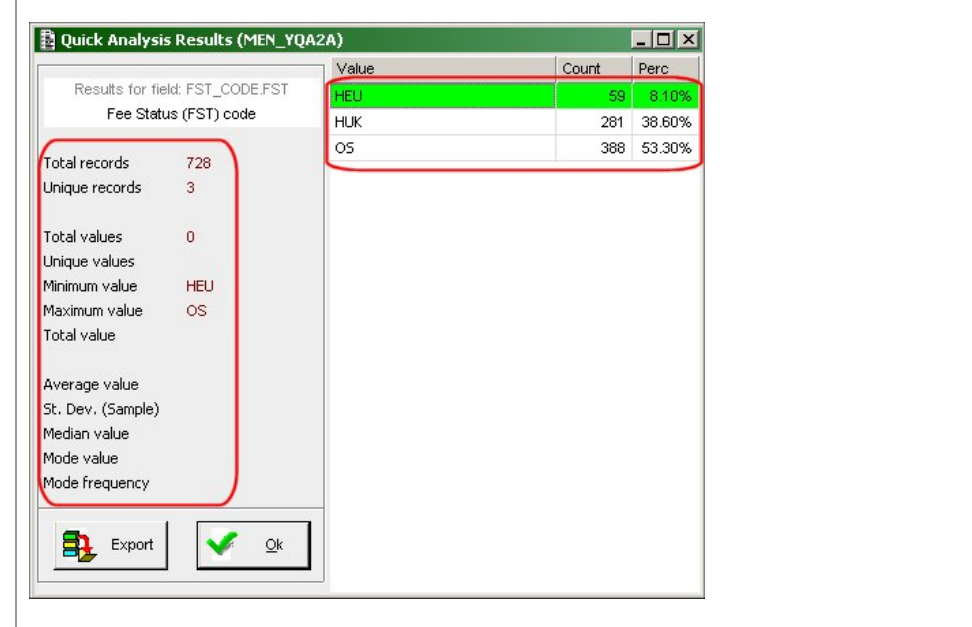

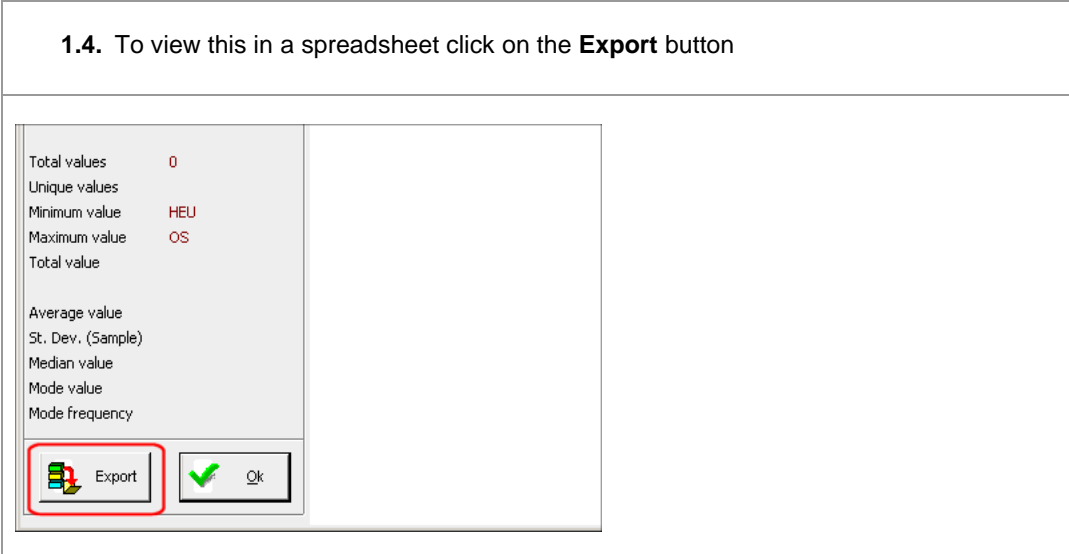

## *2. Cross Reference Analysis*

This allows a comparison between two different fields. In this case between the Fee Status and the Block.

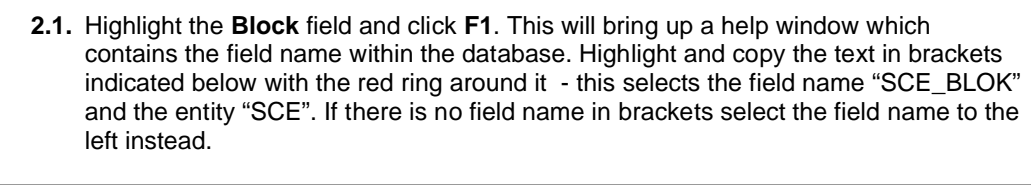

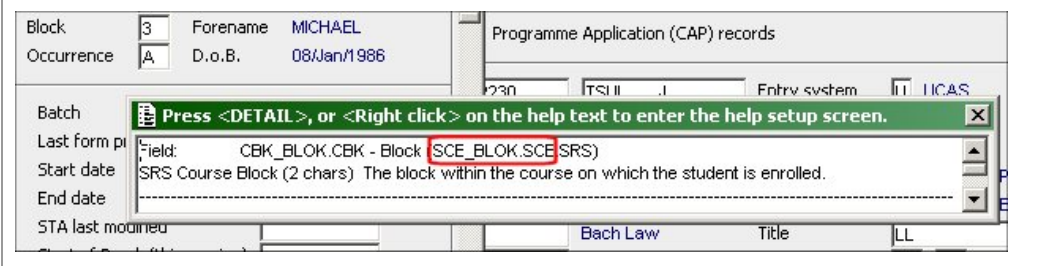

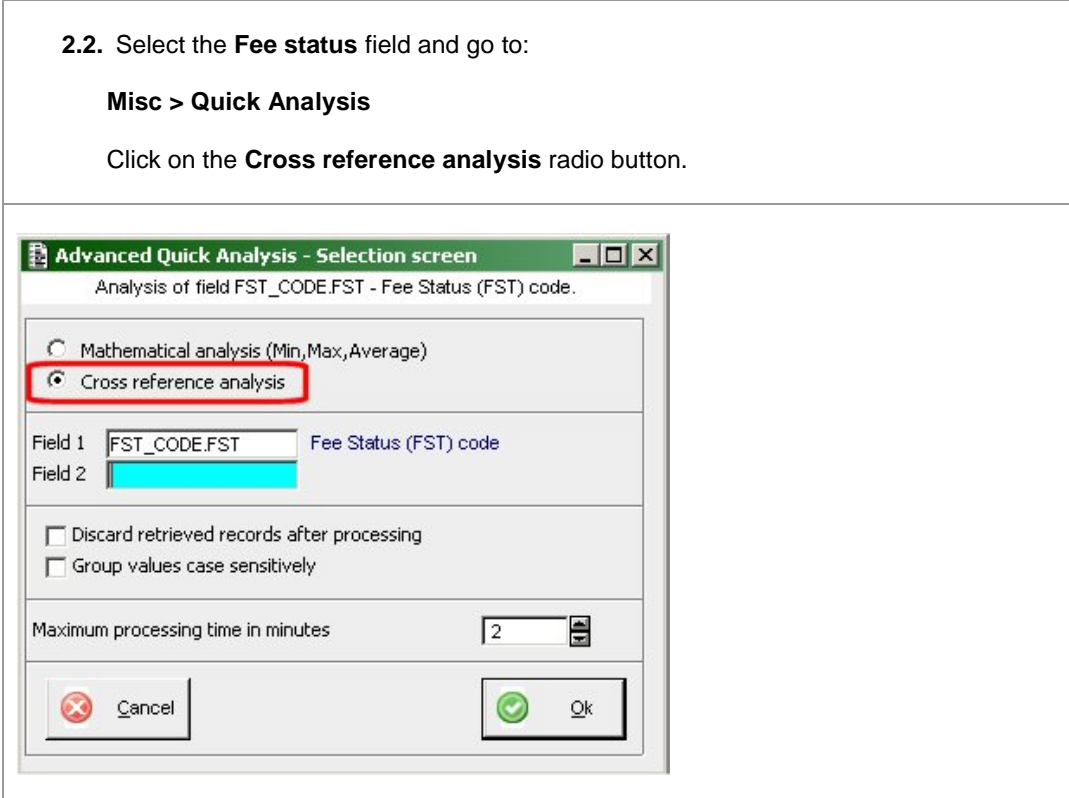

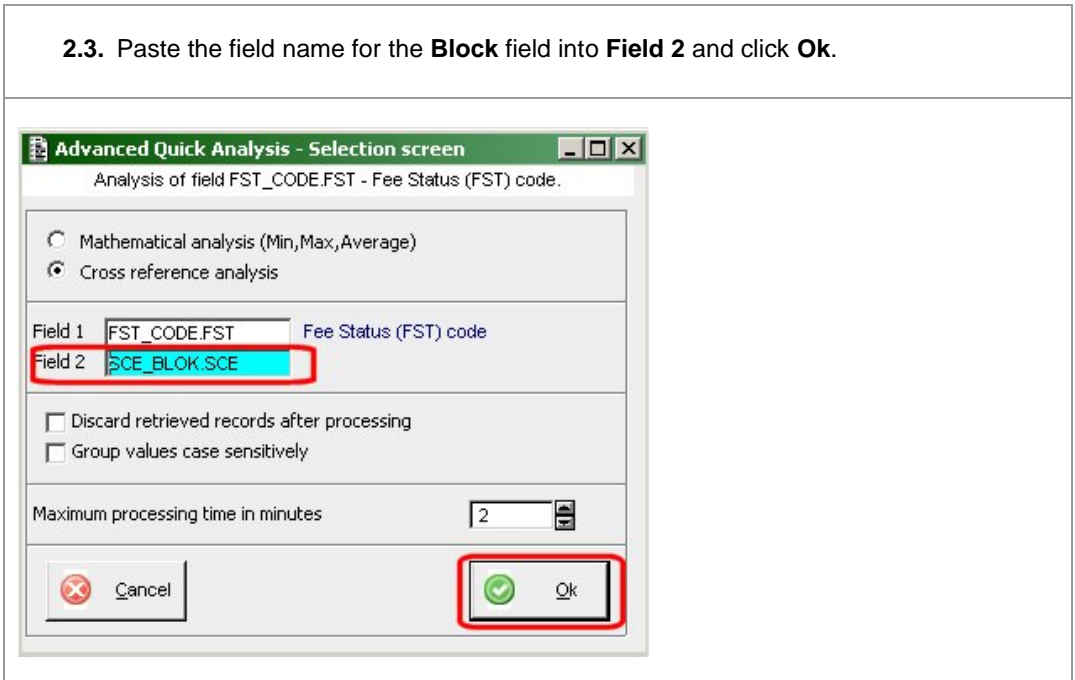

**2.4.** This will generate a simple table comparing the two elements, to view this data in Excel click on the **Export** button in the top right hand corner.

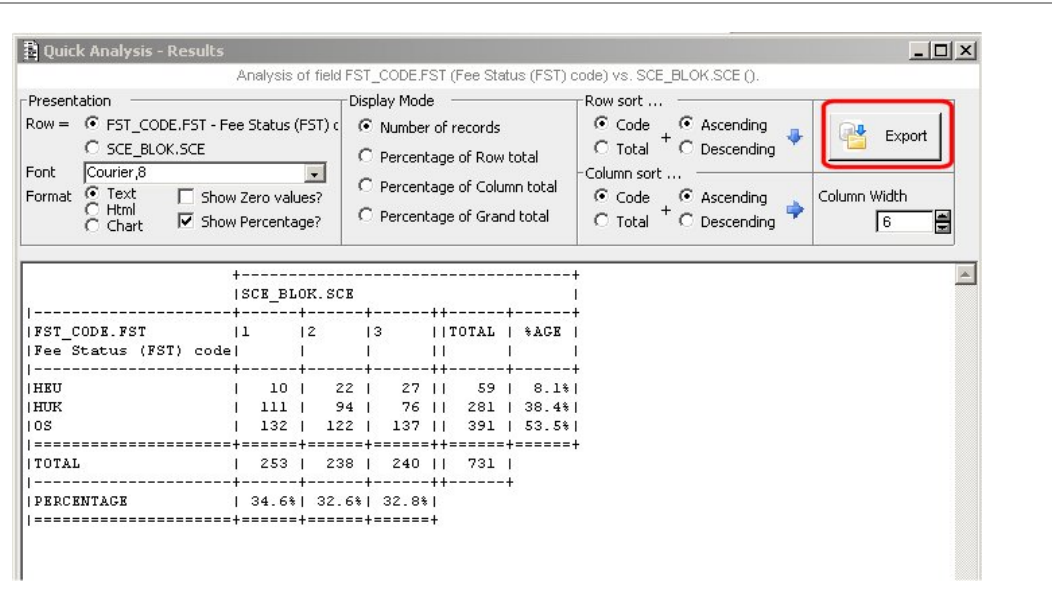

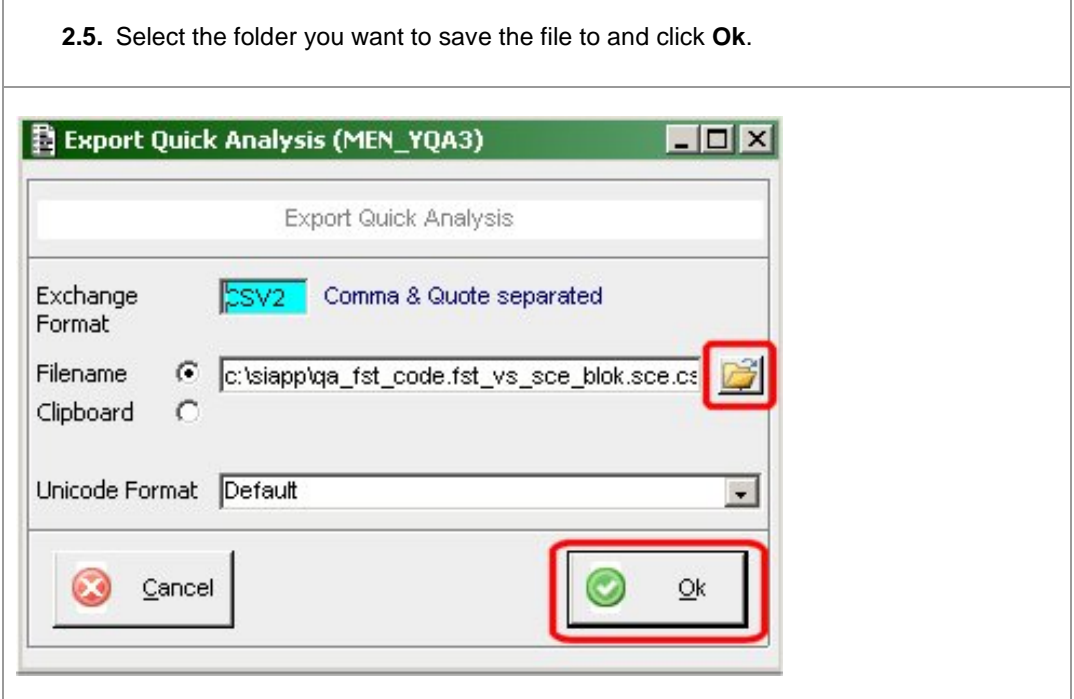

**2.6.** Alternatively select the **Chart** radio button to display the comparison in a graphical way. By using the **Display Mode** options you can view the graph in various different formats. However these cannot be exported in any way, other than by taking a sceenshot.

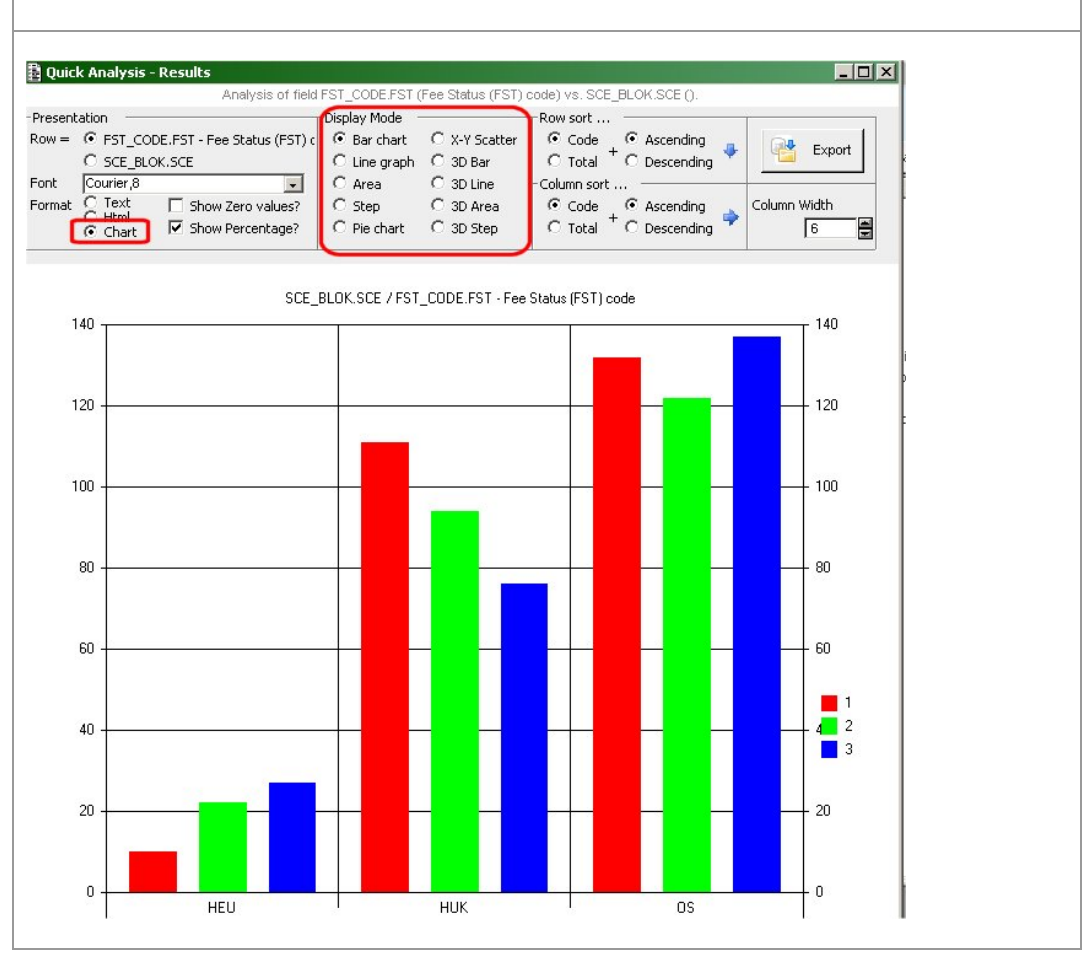

#### *Revision History – this document was amended on:*

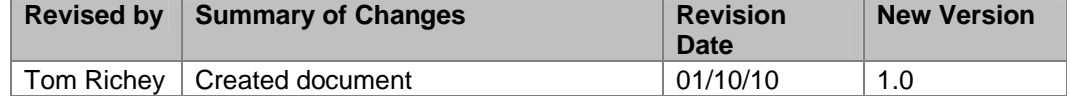

Page 6 of 6